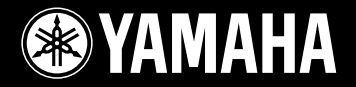

### **EZ GUITAR / EZ GITARRE / EZ GUITARE / EZ GUITARRA**

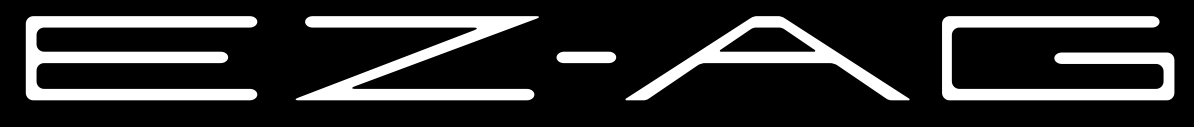

Español

**Owner's Manual Bedienungsanleitung** Mode d'emploi **Manual de instrucciones** 

### **SPECIAL MESSAGE SECTION**

This product utilizes batteries or an external power supply (adapter). DO NOT connect this product to any power supply or adapter other than one described in the manual, on the name plate, or specifically recommended by Yamaha.

This product should be used only with the components supplied or; a cart, rack, or stand that is recommended by Yamaha. If a cart, etc., is used, please observe all safety markings and instructions that accompany the accessory product.

### **SPECIFICATIONS SUBJECT TO CHANGE:**

The information contained in this manual is believed to be correct at the time of printing. However, Yamaha reserves the right to change or modify any of the specifications without notice or obligation to update existing units.

This product, either alone or in combination with an amplifier and headphones or speaker/s, may be capable of producing sound levels that could cause permanent hearing loss. DO NOT operate for long periods of time at a high volume level or at a level that is uncomfortable. If you experience any hearing loss or ringing in the ears, you should consult an audiologist. IMPORTANT: The louder the sound, the shorter the time period before damage occurs.

### **NOTICE:**

Service charges incurred due to a lack of knowledge relating to how a function or effect works (when the unit is operating as designed) are not covered by the manufacturer's warranty, and are therefore the owners responsibility. Please study this manual carefully and consult your dealer before requesting service.

### **ENVIRONMENTAL ISSUES:**

Yamaha strives to produce products that are both user safe and environmentally friendly. We sincerely believe that our products and the production methods used to produce them, meet these goals. In keeping with both the letter and the spirit of the law, we want you to be aware of the following:

#### **Battery Notice:**

This product MAY contain a small non-rechargeable battery which (if applicable) is soldered in place. The average life span of this type of battery is approximately five years. When replacement becomes necessary, contact a qualified service representative to perform the replacement.

92-BP (bottom)

#### This product may also use "household" type batteries. Some of these may be rechargeable. Make sure that the battery being charged is a rechargeable type and that the charger is intended for the battery being charged.

When installing batteries, do not mix batteries with new, or with batteries of a different type. Batteries MUST be installed correctly. Mismatches or incorrect installation may result in overheating and battery case rupture.

#### **Warning:**

Do not attempt to disassemble, or incinerate any battery. Keep all batteries away from children. Dispose of used batteries promptly and as regulated by the laws in your area. Note: Check with any retailer of household type batteries in your area for battery disposal information.

#### **Disposal Notice:**

Should this product become damaged beyond repair, or for some reason its useful life is considered to be at an end, please observe all local, state, and federal regulations that relate to the disposal of products that contain lead, batteries, plastics, etc. If your dealer is unable to assist you, please contact Yamaha directly.

### **NAME PLATE LOCATION:**

The name plate is located on the bottom of the product. The model number, serial number, power requirements, etc., are located on this plate. You should record the model number, serial number, and the date of purchase in the spaces provided below and retain this manual as a permanent record of your purchase.

### **Model**

**Serial No.**

### **Purchase Date**

### **PLEASE KEEP THIS MANUAL**

## **FCC INFORMATION (U.S.A.)**

#### **1. IMPORTANT NOTICE: DO NOT MODIFY THIS UNIT!** This product, when installed as indicated in the instructions contained in

this manual, meets FCC requirements. Modifications not expressly approved by Yamaha may void your authority, granted by the FCC, to use the product.

**2. IMPORTANT:** When connecting this product to accessories and/or another product use only high quality shielded cables. Cable/s supplied with this product MUST be used. Follow all installation instructions. Failure to follow instructions could void your FCC authorization to use this product in the USA.

**3. NOTE:** This product has been tested and found to comply with the requirements listed in FCC Regulations, Part 15 for Class "B" digital devices. Compliance with these requirements provides a reasonable level of assurance that your use of this product in a residential environment will not result in harmful interference with other electronic devices. This equipment generates/uses radio frequencies and, if not installed and used according to the instructions found in the users manual, may cause interference harmful to the operation of other electronic devices. Compliance

\* This applies only to products distributed by YAMAHA CORPORATION OF AMERICA. (class B)

### **OBSERVERA!**

Apparaten kopplas inte ur växelströmskällan (nätet) så länge som den ar ansluten till vägguttaget, även om själva apparaten har stängts av.

**ADVARSEL:** Netspæendingen til dette apparat er IKKE afbrudt, sålæenge netledningen siddr i en stikkontakt, som er t endt — også selvom der or slukket på apparatets afbryder.

**VAROITUS:** Laitteen toisiopiiriin kytketty käyttökytkin ei irroita koko laitetta verkosta.

(standby)

with FCC regulations does not guarantee that interference will not occur in all installations. If this product is found to be the source of interference, which can be determined by turning the unit "OFF" and "ON", please try to eliminate the problem by using one of the following measures:

Relocate either this product or the device that is being affected by the interference

Utilize power outlets that are on different branch (circuit breaker or fuse) circuits or install AC line filter/s.

In the case of radio or TV interference, relocate/reorient the antenna. If the antenna lead-in is 300 ohm ribbon lead, change the lead-in to co-axial type cable.

If these corrective measures do not produce satisfactory results, please contact the local retailer authorized to distribute this type of product. If you can not locate the appropriate retailer, please contact Yamaha Corporation of America, Electronic Service Division, 6600 Orangethorpe Ave, Buena Park, CA90620

The above statements apply ONLY to those products distributed by Yamaha Corporation of America or its subsidiaries.

### **Entsorgung leerer Batterien (nur innerhalb Deutschlands)**

Leisten Sie einen Beitrag zum Umweltschutz. Verbrauchte Batterien oder Akkumulatoren dürfen nicht in den Hausmüll. Sie können bei einer Sammelstelle für Altbatterien bzw. Sondermüll abgegeben werden. Informieren Sie sich bei Ihrer Kommune.

### ● **URHEBERRECHTLICHE HINWEISE**

Im Instrument sind unter anderem die folgenden zwölf Demo-Songs oder Kompositionen enthalten:

### **California Girls**

Text und Musik von Brian Wilson und Mike Love Copyright© 1965 IRVING MUSIC, INC. Copyright erneuert Alle Rechte vorbehalten Genehmigte Verwendung

#### **Day Tripper**

Text und Musik von John Lennon und Paul McCartney Copyright© 1965 Sony/ATV Songs LLC Copyright erneuert Alle Rechte unter Verwaltung von Sony/ATV Music Publishing, 8 Music Square West, Nashville, TN37203 Durch internationales Urheberrecht geschützt. Alle Rechte vorbehalten.

#### **Don't Be Cruel (To A Heart That's True)**

Text und Musik von Otis Blackwell und Elvis Presley Copyright© 1956 durch Unart Music Corporation und Elvis Presley Music, Inc. Copyright erneuert und Abgetreten an Gladys Music

Alle Rechte unter Verwaltung von Cherry River Music Co. und Chrysalis Songs Durch internationales Urheberrecht geschützt. Alle Rechte

#### **A Hard Day's Night**

vorbehalten.

Text und Musik von John Lennon und Paul McCartney Copyright© 1964 Sony/ATV Songs LLC Copyright erneuert Alle Rechte unter Verwaltung von Sony/ATV Music Publishing, 8

Music Square West, Nashville, TN37203 Durch internationales Urheberrecht geschützt. Alle Rechte

vorbehalten.

#### **Hound Dog**

Text und Musik von Jerry Leiber und Mike Stoller Copyright© 1956 durch Elvis Presley Music, Inc. und Lion Publishing Co., Inc.

Copyright erneuert, Abgetreten an Gladys Music und Universal - MCA Music Publishing, Ein Unternehmensbereich von Universal Studios, Inc. Alle Rechte unter Verwaltung von Cherry Lane Music Publishing Company, Inc. und Chrysalis Music

Durch internationales Urheberrecht geschützt. Alle Rechte vorbehalten.

#### **Knock On Wood**

Text und Musik von Eddie Floyd und Steve Cropper Copyright© 1966 IRVING MUSIC, INC. Copyright erneuert Alle Rechte vorbehalten Genehmigte Verwendung

#### **More Than Words**

Text und Musik von Nuno Bettencourt und Gary Cherone Copyright© 1990 COLOR ME BLIND MUSIC Alle Rechte unter Verwaltung von ALMO MUSIC CORP. Alle Rechte vorbehalten Genehmigte Verwendung

#### **(Sittin' On) The Dock Of The Bay**

Text und Musik von Steve Cropper und Otis Redding Copyright© 1968, 1975 IRVING MUSIC, INC. Copyright erneuert Alle Rechte vorbehalten Genehmigte Verwendung

#### **Stand By Me**

Text und Musik von Ben E. King, Jerry Leiber und Mike Stoller © 1961 (Renewed) JERRY LEIBER MUSIC, MIKE STOLLER MUSIC und MIKE & JERRY MUSIC LLC Alle Rechte vorbehalten.

#### **Tears In Heaven**

Text und Musik von Eric Clapton und Will Jennings Copyright© 1992 by E.C. Music Ltd. und Blue Sky Rider Songs Alle Rechte für E.C. Music Ltd. unter Verwaltung von Unichappell Music Inc. Alle Rechte für Blue Sky Rider Songs unter Verwaltung von Irving Music, Inc. Durch internationales Urheberrecht geschützt. Alle Rechte vorbehalten.

#### **Yesterday Once More**

Text und Musik von John Bettis und Richard Carpenter Copyright© 1973 ALMO MUSIC CORP. und HAMMER AND NAILS MUSIC Copyright erneuert Alle Rechte unter Verwaltung von ALMO MUSIC CORP.

Alle Rechte vorbehalten Genehmigte Verwendung

### **You Are So Beautiful**

Text und Musik von Billy Preston und Bruce Fisher Copyright© 1973 IRVING MUSIC, INC. und ALMO MUSIC CORP. Copyright erneuert Alle Rechte vorbehalten Genehmigte Verwendung

Alle Rechte vorbehalten; unerlaubte Vervielfältigung, öffentliche Aufführung und/oder Ausstrahlung der oben genannten zwölf Demo-Songs sind strengstens verboten.

**URHEBERRECHTLICHER HINWEIS** Dieses Produkt enthält und bündelt Computerprogramme und Inhalte, die von Yamaha urheberrechtlich geschützt sind oder für die Yamaha die Lizenz zur Benutzung der urheberrechtlich geschützten Produkte von Dritten besitzt. Dieses urheberrechtlich geschützte Material umfaßt ohne Einschränkung sämtliche Computersoftware, Styles-Dateien, MIDI-Dateien, WAVE-Daten und Tonaufzeichnungen. Jede nicht genehmigte Benutzung von solchen Programmen und Inhalten, die über den persönlichen Gebrauch hinausgeht, ist gemäß den entsprechenden Gesetzen nicht gestattet. Jede Verletzung des Urheberrechts wird strafrechtlich verfolgt. DAS ANFERTIGEN, WEITERGEBEN ODER VERWENDEN VON ILLEGALEN KOPIEN IST VERBOTEN.

# **VORSICHTSMASSNAHMEN**

### *BITTE SORGFÄLTIG DURCHLESEN, EHE SIE WEITERMACHEN*

\* Heben Sie diese Anleitung sorgfältig auf, damit Sie später einmal nachschlagen können.

## *WARNUNG*

**Befolgen Sie unbedingt die nachfolgend beschriebenen grundlegenden Vorsichtsmaßnahmen, um die Gefahr einer schwerwiegenden Verletzung oder sogar tödlicher Unfälle, von elektrischen Schlägen, Kurzschlüssen, Beschädigungen, Feuer oder sonstigen Gefahren zu vermeiden. Zu diesen Vorsichtsmaßnahmen gehören die folgenden Punkte, die jedoch keine abschließende Aufzählung darstellen:**

### **Stromversorgung/Netzadapter**

- Verwenden Sie ausschließlich die für das Instrument vorgeschriebene richtige Netzspannung. Die erforderliche Spannung finden Sie auf dem Typenschild des Instruments.
- Ausschließlich den vorgeschriebenen Adapter (PA-3C oder PA-3B oder einen gleichwertigen, von Yamaha empfohlenen) verwenden. Wenn Sie den falschen Adapter einsetzen, kann dies zu Schäden am Instrument oder zu Überhitzung führen.
- Prüfen Sie den Netzstecker in regelmäßigen Abständen und entfernen Sie eventuell vorhandenen Staub oder Schmutz, der sich angesammelt haben kann.
- Verlegen Sie das Netzkabel niemals in der Nähe von Wärmequellen, etwa Heizkörpern oder Heizstrahlern, biegen Sie es nicht übermäßig und beschädigen Sie es nicht auf sonstige Weise, stellen Sie keine schweren Gegenstände darauf und verlegen Sie es nicht an einer Stelle, wo jemand darauftreten, darüber stolpern oder etwas darüber rollen könnte.

### **Öffnen verboten!**

• Verlegen Sie das Kabel des Adapters niemals in der Nähe von Wärmequellen, etwa Heizkörpern oder Heizstrahlern, biegen Sie es nicht übermäßig und beschädigen Sie es nicht auf sonstige Weise, stellen Sie keine schweren Gegenstände darauf und verlegen Sie es nicht an einer Stelle, wo jemand darauftreten, darüber stolpern oder etwas darüber rollen könnte.

### **Gefahr durch Wasser**

- Achten Sie darauf, daß das Instrument nicht durch Regen naß wird, verwenden Sie es nicht in der Nähe von Wasser oder unter feuchten oder nassen Umgebungsbedingungen und stellen Sie auch keine Behälter mit Flüssigkeiten darauf, die herausschwappen und in Öffnungen hineinfließen könnte.
- Schließen Sie den Netzstecker niemals mit nassen Händen an oder ziehen Sie ihn heraus.

### **Brandschutz**

• Stellen Sie keine offenen Flammen, wie z.B. Kerzen, auf dem Gerät ab. Eine offene Flamme könnte umstürzen und einen Brand verursachen.

### **Falls Sie etwas ungewöhnliches am Gerät bemerken**

• Wenn das Kabel des Adapters ausgefranst oder beschädigt ist, wenn es während der Verwendung des Instruments zu einem plötzlichen Tonausfall kommt, oder wenn es einen ungewöhnlichen Geruch oder Rauch erzeugen sollte, schalten Sie sofort den Einschalter aus, ziehen Sie den Adapterstecker aus der Netzsteckdose und lassen Sie das Instrument von einem qualifizierten Yamaha-Kundendienstfachmann prüfen.

# *VORSICHT*

**Befolgen Sie unbedingt die nachfolgend beschriebenen grundlegenden Vorsichtsmaßnahmen, um die Gefahr von Verletzungen bei Ihnen oder Dritten, sowie Beschädigungen des Instruments oder anderer Gegenstände zu vermeiden. Zu diesen Vorsichtsmaßnahmen gehören die folgenden Punkte, die jedoch keine abschließende Aufzählung darstellen:**

### **Stromversorgung/Netzadapter**

- Wenn Sie den Netzstecker aus dem Instrument oder der Netzsteckdose abziehen, ziehen Sie stets am Stecker selbst und niemals am Kabel. Wenn Sie am Kabel ziehen, kann dieses beschädigt werden.
- Ziehen Sie während eines Gewitters oder wenn Sie das Instrument längere Zeit nicht benutzen den Netzadapter aus der Netzsteckdose.
- Schließen Sie das Instrument niemals mit einem Mehrfachsteckverbinder an eine Steckdose an. Hierdurch kann sich die Tonqualität verschlechtern oder sich die Netzsteckdose überhitzen.

- Achten Sie derauf, daß Sie alle Batterien so ein legen, daß die Polarität den + und –Markierungen am Instrument entsprechen. Bei falscher Polung können sich die Batterien überhitzen, ein Brand entstehen oder Batteriesäure auslaufen.
- Wechseln Sie stets alle Batterien gleichzeitig aus. Verwenden Sie niemals alte und neue Batterien zusammen. Verwenden Sie außerdem nicht gleichzeitig verschiedene Batteriearten wie Batterien von verschiedenen Herstellern oder verschiedene Batteriearten des gleichen Herstellers. Hierdurch kann es zu Überhitzung, Feuer oder Austreten von Flüssigkeit an den Batterien führen.
- Werfen Sie die Batterien nicht ins Feuer.
- Versuchen Sie niemals Batterien aufzuladen, die nicht zum mehrfachen Gebrauch und Nachladen vorgesehen sind.
- Wenn die Batterien leer sind oder wenn das Gerät lange nicht benutzt wird, nehmen Sie die Batterien bitte heraus, um ein Auslaufen der Batterieflüssigkeit zu vermeiden.
- Halten Sie Batterien stets aus der Reichweite von Kindern.
- Wenn die Batterien leck sind, vermeiden Sie jede Berührung mit der ausgetretenen Flüssigkeit. Wenn die Batterieflüssigkeit mit Augen, Mund oder Haut in Kontakt kommt, bitte sofort mit Wasser auswaschen und einen Arzt aufsuchen. Batterieflüssigkeit ist korrosiv und kann Sehverlust oder chemische Verbrennungen bewirken.

### **Batterie Aufstellort**

- Setzen Sie das Instrument niemals übermäßigem Staub, Vibrationen oder extremer Kälte oder Hitze aus (etwa durch direkte Sonneneinstrahlung, die Nähe einer Heizung oder Lagerung tagsüber in einem geschlossenen Fahrzeug), um die Möglichkeit auszuschalten, daß sich das Bedienfeld verzieht oder Bauteile im Innern beschädigt werden.
- Betreiben Sie das Instrument nicht in der Nähe von Fernsehgeräten, Radios, Stereoanlagen, Mobiltelefonen oder anderen elektrischen Geräten. Anderenfalls kann durch das Instrument oder die anderen Geräte ein Rauschen entstehen.
- Stellen Sie das Instrument nicht an einer instabilen Position ab, wo es versehentlich umstürzen könnte.
- Ehe Sie das Instrument bewegen, trennen Sie alle angeschlossenen Adapter oder sonstigen Kabelverbindungen ab.

(4)-8 1/2

### **Anschlüsse**

• Schalten Sie zuerst alle elektronischen Geräte aus, bevor Sie diese an das Instrument anschließen. Stellen Sie außerdem die Lautstärke aller angeschlossenen Komponenten auf die kleinste Stellung ein, und erhöhen Sie die Lautstärke dann schrittweise, bis Sie die gewünschte Stärke erreicht haben.

### **Wartung**

• Verwenden Sie zur Reinigung des Instruments ein weiches, trockenes Tuch. Verwenden Sie keinesfalls Farbverdünner, Lösungsmittel, Reinigungsflüssigkeiten oder chemisch inprägnierte Wischtücher.

### **Vorsicht bei der Handhabung**

- Stecken Sie nicht einen Finger oder die Hand in Öffnungen des Instruments.
- Legen Sie ferner keine Vinyl-, Kunststoff- oder Gummigegenstände auf das Instrument, da sich hierdurch das Bedienfeld oder die Tastatur verfärben könnten.
- Lehnen oder setzen Sie sich nicht auf das Instrument, legen Sie keine schweren Gegenstände darauf und üben Sie nicht mehr Kraft auf Tasten, Schalter oder Steckerverbinder aus als unbedingt erforderlich.
- Spielen Sie das Instrument nicht länge Zeit mit hoher oder unangenehmer Lautstärke, da es hierdurch zu permanentem Gehörverlust kommen kann. Falls Sie Gehörverlust bemerken oder ein Klingeln im Ohr feststellen, lassen Sie sich von Ihrem Arzt beraten.

### **Sichern von Daten**

### **Sichern von Daten und Erstellen von Sicherungskopien**

• Die im internen Speicher abgelegten Daten können aufgrund von Bedienungsfehlern oder Fehlfunktionen verlorengehen. Achten Sie deshalb darauf, daß Sie alle wichtigen Daten auf ein externes Speichermedium sichern, das über einen Computer mit dem Instrument verbunden ist.

Yamaha ist nicht für solche Schäden verantwortlich, die durch falsche Verwendung des Instruments oder durch Veränderungen am Instrument hervorgerufen wurden, oder wenn Daten verlorengehen oder zerstört werden.

Stellen Sie stets die Stromversorgung aus, wenn das Instrument nicht verwendet wird.

Bei Verwendung eines Netzadapters wird das Instrument auch in der "STANDBY"-Stellung des Schalters minimal mit Strom versorgt. Falls Sie das Instrument für längere Zeit nicht nutzen möchten, sollten Sie unbedingt den Netzadapter aus der Steckdose ziehen.

Achten sie unbedingt darauf, daß Sie bei der Entsorgung der Batterien die örtlichen Vorschriften beachten.

Die Abbildungen und LED-Displays in dieser Bedienungsanleitung dienen lediglich der Veranschaulichung und können von der tatsächlichen Darstellung auf dem Instrument abweichen.

#### ● **Warenzeichen**

• Apple und Macintosh sind in den USA und anderen Ländern als Warenzeichen von Apple Computer, Inc. eingetragen.

• Windows ist ein eingetragenes Warenzeichen der Microsoft® Corporation.

Alle weiteren Warenzeichen sind Eigentum ihrer entsprechenden Inhaber.

*Vielen Dank , daß Sie sich für eine Yamaha EZ GITARRE (EZ-AG) entschieden haben!* 

*Für maximale Performance und Spielgenuß, lesen Sie bitte zunächst aufmerksam diese Bedienungsanleitung durch, bevor Sie das Instrument verwenden. Nachdem Sie die Bedienungsanleitung gelesen haben, legen Sie diese zusammen mit der Garantiekarte an einem sicheren Platz ab, so daß sie immer griffbereit ist.*

### Die wichtigsten Leistungsmerkmale

Das EZ-AG ist ein hochentwickeltes und dennoch einfach zu bedienendes Instrument. Zu seinen wichtigten Leistungsmerkmalen und Funktionen gehören:

- **Eingebauter Verstärker und Lautsprecher.**
- **Automatische Begleitung mit berühmten Songs und Akkordfolgen. (Siehe Seite [12](#page--1-0))**
- **Im STRUM-Play-Modus können Sie ganze Lieder nur mit der rechten Hand spielen! (Siehe Seite [18](#page-17-0))**
- **Im CHORD-Play-Modus werden die Griffe für die benötigten Akkorde im beleuchteten Bund des EZ-AG angezeigt – eine ideale Einrichtung zum Üben! (Siehe Seite [19](#page-18-0))**
- **Neue Songs können mit einem Computer aus dem Internet heruntergeladen und zum Spielen auf das EZ-AG übertragen werden! (Anforderungen an die MIDI-Schnittstelle siehe [22\)](#page-21-0)**
- **Breites Spektrum verschiedener Sounds für das Spiel. (Siehe Seite [12\)](#page--1-0)**
- **Kein Stimmen erforderlich! Das EZ-AG ist sofort nach dem Einschalten immer perfekt gestimmt. Sie können auch andere Stimmungen verwenden, beispielsweise Drop D und offene G-Stimmung. (Siehe Page [14](#page-13-0))**
- "Virtuelles Capo" (Kapodaster) bis zum sechsten Bund. (Siehe Seite [14\)](#page-13-1)

### **HINWEIS**

*<sup>•</sup> Da das EZ-AG über den Bünden Schalter anstelle von Saiten verwendet, können keine Spieltechniken angewendet werden, die auf physikalische Eigenschaften der Saiten beruhen – beispielsweise Hochziehen von Saiten, Vibrato durch Hochziehen von Saiten, oder Harmonien.*

### Inhalt

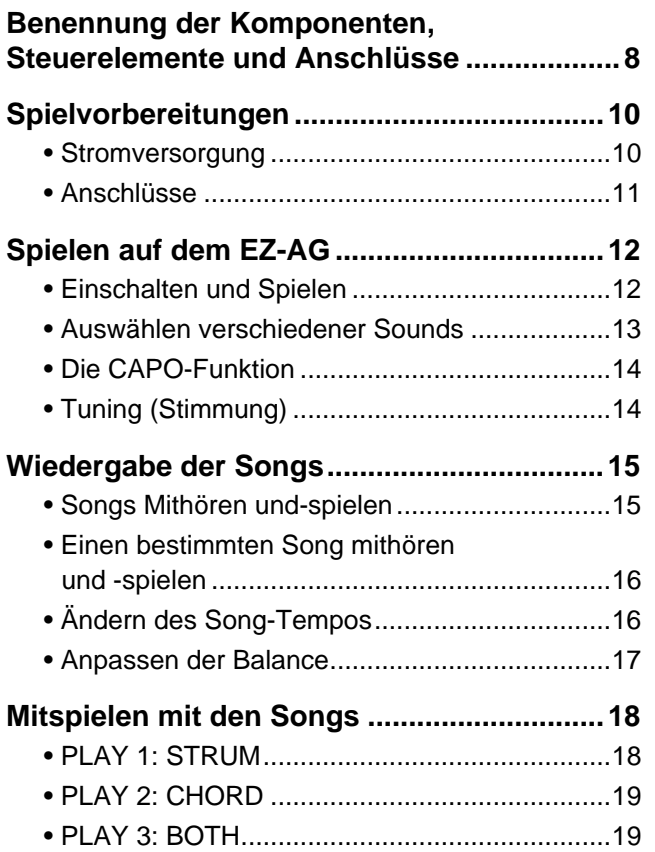

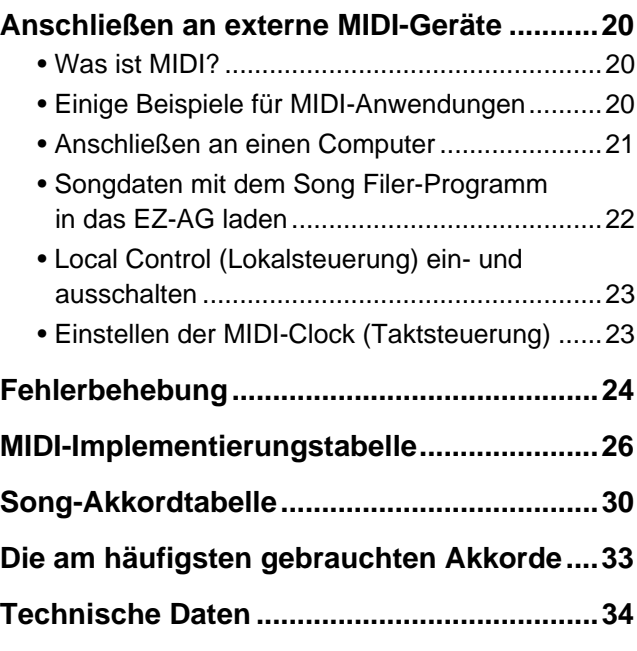

Das Pickguard-förmige Siegel dient lediglich Vorführzwecken im Laden und kann beim Spielen des Instruments abblättern oder zerkratzen.

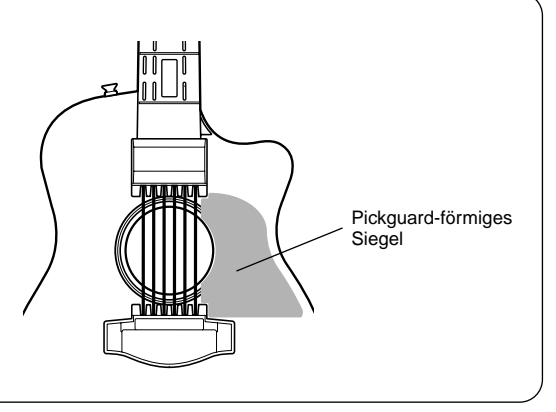

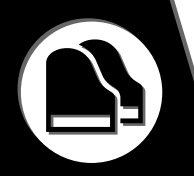

### ■ **Körper**

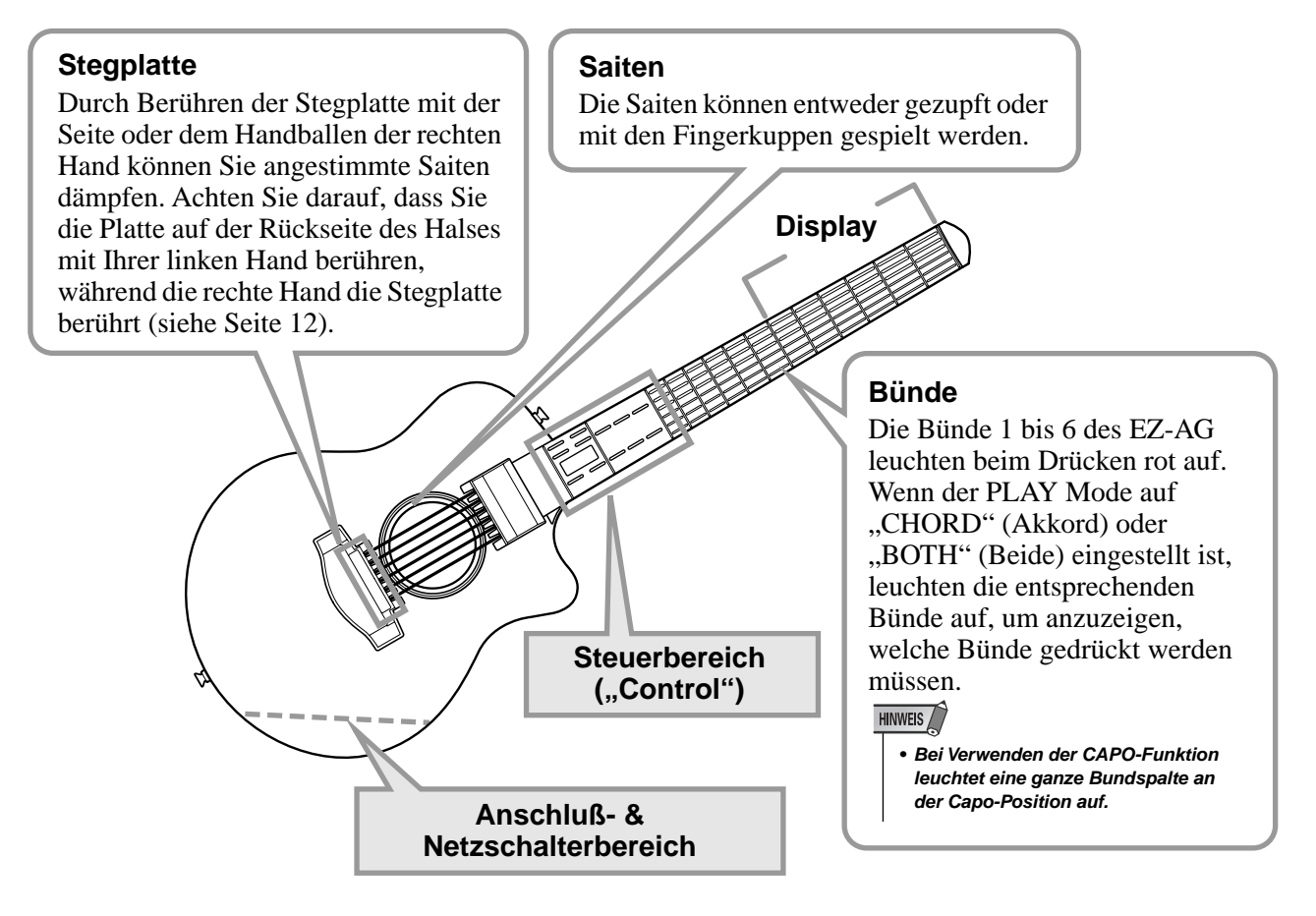

### **Steuerbereich ("Control")**

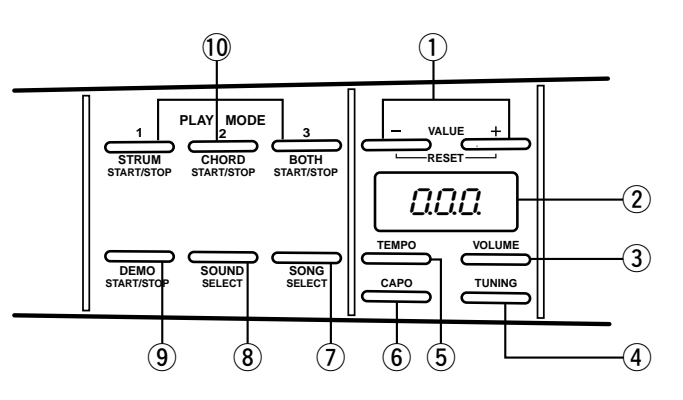

### q **Schaltflächen VALUE [+]/[-]**

Mit diesen Schaltflächen wählen Sie die Sounds und Songs aus und passen Tempo, Lautstärke, Balance und weitere Pameter an. Durch Drücken der Taste [+] wird der Wert jedesmal um eins erhöht, und durch Drücken der Taste [-] wird der Wert jedesmal verringert. Durch Gedrückthalten einer der beiden Schaltflächen wird der Wert fortlaufend erhöht oder erniedrigt. Wenn Sie die beiden Tasten [+] und [-] gleichzeitig drücken, wird der Wert des ausgewählten Parameters auf seinen Standardwert zurückgesetzt.

### w **Display**

Zeigt den Wert des Parameters an, der gerade bearbeitet wird, sowie das gegenwärtig ausgewählte Tempo.

### e **Schaltfläche [VOLUME]**

Mit dieser Schaltfläche stellen Sie die Gesamtlautstärke des Instruments und die Balance zwischen dem Spiel und der Begleitung ein.

### r **Schaltfläche [TUNING] (Stimmung)**

Ermöglicht das Anpassen der Gesamtstimmung des EZ-AG in Halbtonschritten und das Auswählen einer alternativen Stimmung: Zusätzlich zu der Standard-Gitarrenstimmung bietet das EZ-AG noch Drop D sowie die offenen D-, G- und E-Stimmungen.

### **(5) Schaltfläche [TEMPO]**

Mit dieser Schaltfläche stellen Sie das Tempo in einem Bereich von  $\vert = 32$  bis  $\vert = 280$  ein.

### y **Schaltfläche [CAPO]**

Mit dieser Schaltfläche legen Sie die Position des "Virtuellen Capo" fest.

### u **Schaltfläche [SONG]**

Mit dieser Schaltfläche können Sie einer der 25 internen Songs zur Wiedergabe auswählen. Zusätzlich zu den Songs, die mit dem Instrument geliefert werden, können Sie weitere Songs aus dem Internet herunterladen und auf das EZ-AG übertragen.

### i **Schaltfläche [Piano]**

Hiermit können Sie einen beliebigen Sound unter den 20 fest in das EZ-AG eingebauten Sounds auswählen.

### o **Schaltfläche [DEMO]**

Startet die Song-Wiedergabe und hält sie an.

### !0**Schaltflächen [STRUM], [CHORD] und [BOTH]**

Startet die Wiedergabe des ausgewählten Songs mit der entsprechenden Wiedergabemethode.

### **Anschluß- & Netzschalterbereich**

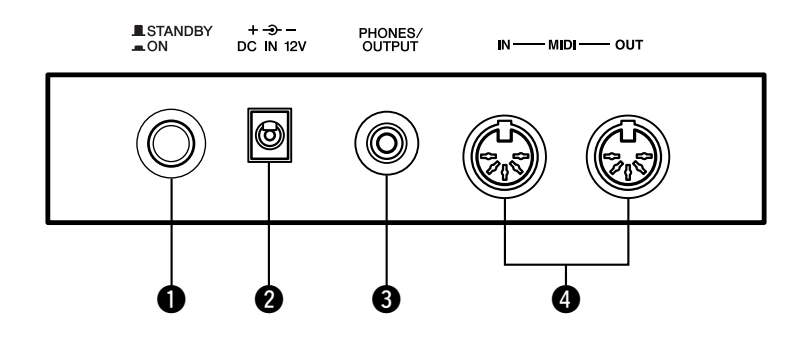

### q **Netzschalter ([STANDBY/ON])**

Dies ist der Netzschalter des EZ-AG. Um das Instrument einzuschalten, drücken Sie den Netzschalter in die Stellung ON. Bringen Sie den Schalter wieder in die Stellung STANDBY, und schalten bSie das Gerät aus.

### **@ Buchse DC IN 12V (12V Gleichstromanschluß)**

Hier können Sie das Netzteil (PA-3C) anschließen.

### **VORSICHT**

*• Stellen Sie sicher, daß beim Anschließen alle externen Geräte ausgeschaltet sind, um Stromschläge und Beschädigungen an den Geräten zu vermeiden. Stellen Sie die Lautstärke auf den niedrigsten Wert ein, um Beschädigungen an den Lautsprechern und den Wiedergabegeräten zu vermeiden.*

### **8** Buchse PHONES/OUTPUT

An diese Buchse können Sie ein Paar Stereolautsprecher zum Üben oder Mithören anschließen oder das EZ-AG an ein Audiosystem, Fernsehgerät oder einen Verstärker anschließen.

### **<sup>4</sup>** Anschlüsse MIDI IN/MIDI OUT

Diese Anschlüsse dienen zum Anschließen des EZ-AG an andere MIDI-Geräte über ein Standard-MIDI-Kabel.

**In diesem Abschnitt erfahren Sie, wie Sie Ihr EZ-AG für das Spiel vorbereiten. Lesen Sie den Abschnitt daher vor Gebrauch des Instruments bitte aufmerksam durch.**

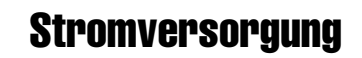

Obwohl das EZ-AG wahlweise mit einem Netzadapter oder mit Batterien betrieben werden kann, empfiehlt Yamaha, möglichst einen Netzadapter zu verwenden. Netzstrom ist eine umwelt- und resourcenfreundlichere Energiequelle als Batterien.

### Verwendung eines Netzadapters ·················

- q Vergewissern Sie sich, daß der Schalter [STANDBY/ON] des EZ-AG auf STANDBY gestellt ist.
- (2) Schließen Sie den Netzadapter (PA-3C, PA-3B oder einen anderen, ausdrücklich von Yamaha empfohlenen Adapter) an die Buchse DC IN 12V an.
- (3) Schließen Sie den Netzadapter an eine Steckdose an.

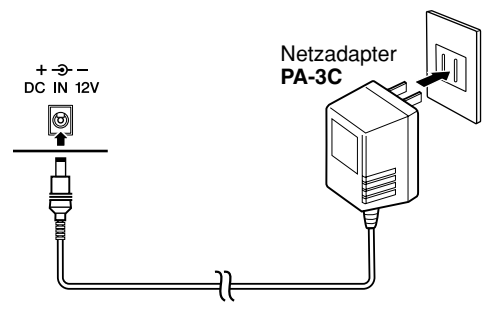

### $\triangle$  WARNUNG

- *Verwenden Sie für den Netzbetrieb NUR den Netzadapter PA-3B oder PA-3C von Yamaha (oder einen anderen, von Yamaha ausdrücklich empfohlenen Adapter). Bei Gebrauch eines anderen Adapters können sowohl am Adapter als auch am EZ-AG irreparable Schäden auftreten.*
- *Ziehen Sie bei Nichtbenutzung des EZ-AG oder während eines Gewitters den Netzadapter aus der Steckdose.*

### **Batteriebetrieb ••••••••**

Für den Batteriebetrieb benötigt das EZ-AG sechs 1,5V-Batterien Größe "AA", LR6 oder gleichwertige. Wenn sich die Lautstärke verringert, der Sound verzerrt erscheint oder sonstige Probleme auftreten, müssen möglicherweise die Batterien gewechselt werden. Schalten Sie in diesem Fall das Instrument aus, und ersetzen Sie die Batterien wie unten beschrieben.

- (1) Öffnen Sie den Batteriefachdeckel auf der Unterseite des Instruments.
- (2) Legen Sie sechs neue Batterien bzw. aufgeladene Akkus ein. Achten Sie dabei auf die richtige Ausrichtung der Batteriepole, so wie im Batteriefach dargestellt.
- (3) Lassen Sie den Batteriefachdeckel wieder fest einrasten.

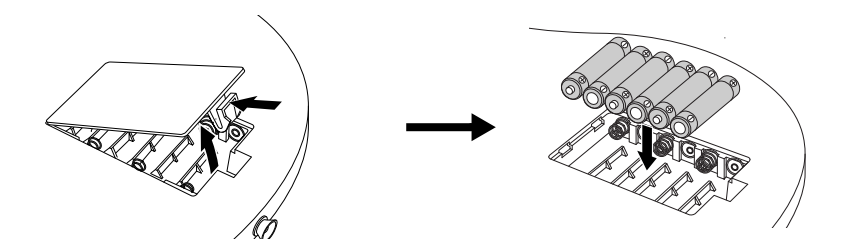

### **VORSICHT**

- *Verwenden Sie für dieses Instrument ausschließlich Alkalibatterien. Bei anderen Batteriearten (einschließlich aufladbaren Batterien) kann es bei niedriger Batterieleistung zu plötzlichen Spannungsbfällen kommen, die zu einem Datenverlust im Flash-Speicher und zur Notwendigkeit der Initialisierung des Flash-Speichers führen können.*
- *Ersetzen Sie verbrauchte Batterien immer durch einen vollständigen Satz von sechs neuen Batterien. Mischen Sie NIEMALS alte und neue Batterien.*
- *Falls das Gerät für längere Zeit nicht benutzt wird, entnehmen Sie die Batterien aus dem Batteriefach, um ein mögliches Austreten von Batterieflüssigkeit zu vermeiden.*

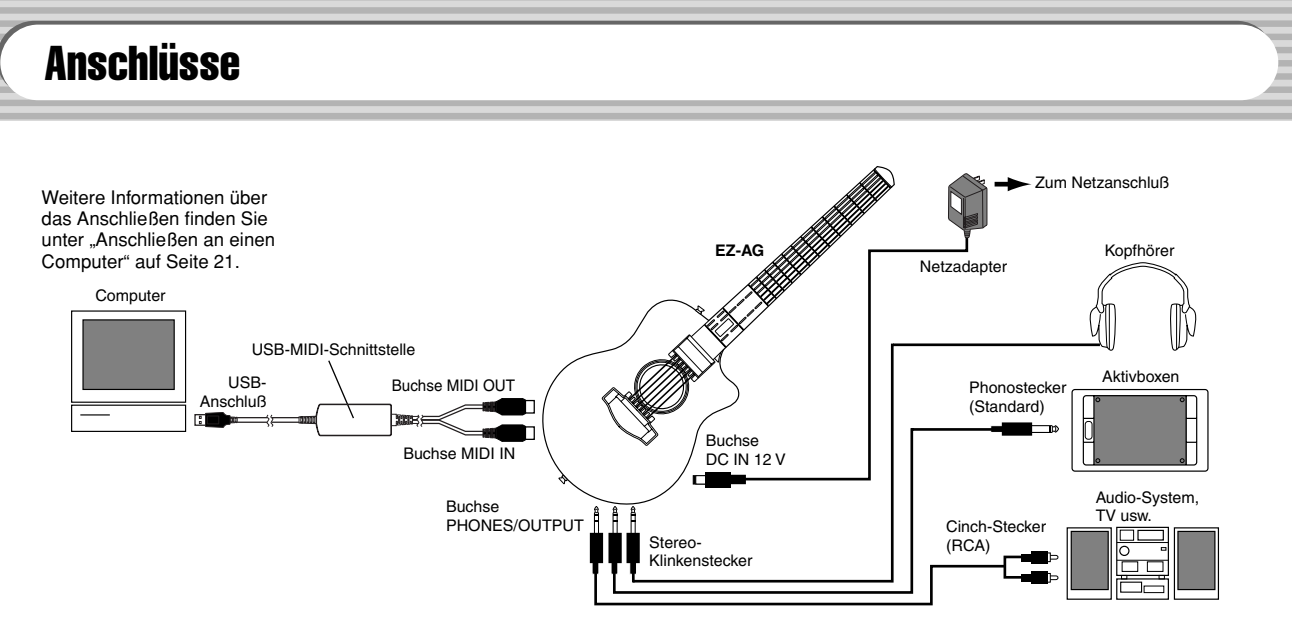

### **VORSICHT**

*• Stellen Sie sicher, daß beim Anschließen alle externen Geräte ausgeschaltet sind, um Stromschläge und Beschädigungen an den Geräten zu vermeiden. Stellen Sie die Lautstärke an allen angeschlossenen Geräten auf den niedrigsten Wert ein, um Beschädigungen an den Lautsprechern und den Wiedergabegeräten zu vermeiden.*

### ■ Verwenden von Kopfhörern ••••

Wenn Sie für sich alleine üben oder niemanden stören möchten, können Sie einen Stereokopfhörer an die Buchse PHONES/ OUTPUT anschließen. Die eingebauten Lautsprecher werden beim Anschließen des Kopfhöreres automatisch stummgeschaltet.

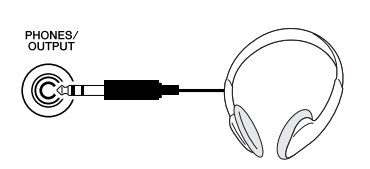

### ■ Anschluß an einen externen Verstärker oder eine Stereoanlage ........

Obwohl das EZ-AG bereits mit einem hochwertigen Lautsprechersystem ausgestattet ist, kann der Ton bei Bedarf auch über ein externes Verstärker/Lautsprechersystem wiedergegeben werden. Vergewissern Sie sich vor dem Anschluß davon, daß das EZ-AG und die anderen Geräte ausgeschaltet sind, und schließen Sie dann das eine Ende des Stereokabels an die Eingangsbuchse LINE IN oder AUX IN des anderen Geräts an und das andere an der Buchse PHONES/OUTPUT des EZ-AG.

### ■ Verwenden der MIDI-Buchsen ••

Das EZ-AG ist außerdem mit MIDI-Buchsen ausgestattet, über die es mit anderen MIDI-Instrumenten und -Geräten verbunden werden kann.

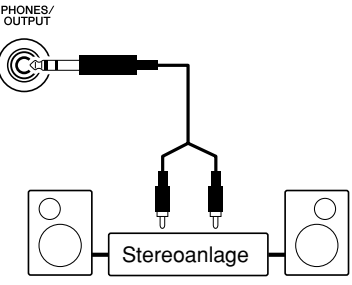

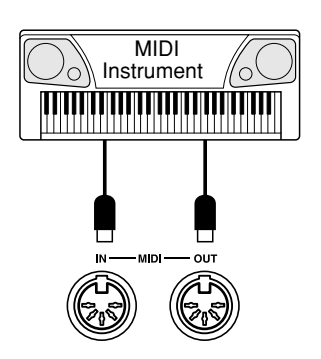

**Nachdem Sie das Gerät spielbereit gemacht haben, brauchen Sie es nur noch einzuschalten und können sofort darauf spielen!**

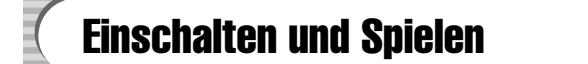

### *1* **Schalten Sie das Instrument ein.**

Zum Einschalten drücken Sie nach dem Anschließen des Netzadapters oder dem Einlegen der Batterien den Netzschalter, bis er in der ON-Position einrastet. Vergessen Sie nicht, das Instrument nach Gebrauch wieder auszuschalten. (Drücken Sie den Schalter hierzu erneut, so daß er wieder ausrastet.). Nach dem Einschalten läuft der Name "YAMAHA" über die Bünde des EZ-AG. Durch Drücken eines beliebigen Bunds können Sie den Bildlauf anhalten.

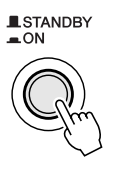

### $\triangle$  vorsicht

- **Falls Sie einen externen Verstärker angeschlossen haben, achten Sie darauf, daß dieser ausgeschaltet ist, wenn Sie das EZ-Ag ein- oder ausschalten.**
- **In der STANDBY-Position verbraucht das EZ-AG nur sehr wenig Strom. Entfernen Sie die Batterien oder ziehen Sie das Netzteil ab, wenn Sie das EZ-AG über einen längeren Zeitraum nicht benutzen.**

### **Einstellen der Gesamtlautstärke**

Stellen Sie die Lautstärke auf den gewünschten Wert ein, während Sie auf den Saiten des EZ-AG spielen.

**1) Drücken Sie die Schaltfläche [VOLUME] ein- oder zweimal, bis der Wert "**uoL**" im Display erscheint.**

Bei gedrücker Schaltfläche [VOLUME] wird zunächst "uol" angezeigt. Beim Loslassen der Schaltfläche erscheint dann der aktuelle Wert für die eingestellte Lautstärke.

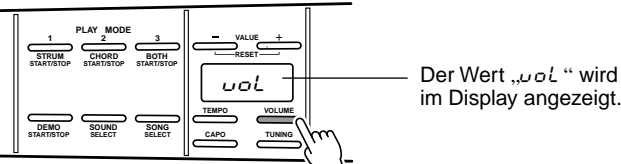

im Display angezeigt.

### **2) Stellen Sie mit Hilfe der Tasten VALUE [+] und [-] die gewünschte Lautstärke ein.**

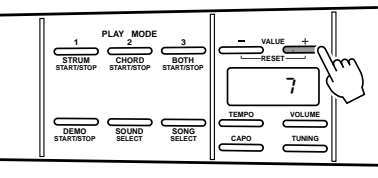

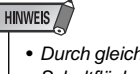

• Durch gleichzeitiges Drücken der Schaltflächen [+]/[-] wird die Lautstärke wieder auf ihren Standardwert zurückgesetzt.

### *2* **Spielen von Akkorden.**

Greifen Sie einen Akkord mit Ihrer linken Hand (die gedrückten Bünde leuchten bis zum sechsten Bund hin rot auf), und schlagen Sie dann die Saiten mit Ihrer rechten Hand an.

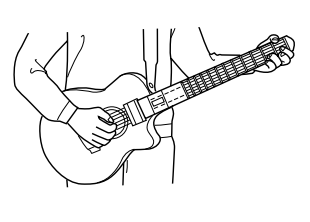

HINWEIS

• Durch Berühren der Stegplatte mit der Seite oder dem Handballen der rechten Hand können Sie angestimmte Saiten dämpfen. Achten Sie darauf, daß Sie die Platte auf der Rückseite des Halses mit Ihrer linken Hand berühren, während die rechte Hand die Stegplatte berührt.

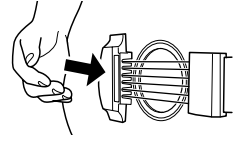

• Die Empfindlichkeit des Mute-Sensors (Stummschalten) hängt vom Spieler und der Luftfeuchtigkeit der Umgebung ab. Wenn Sie den Eindruck haben, dass die Stummschaltung nicht ordnungsgemäß funktioniert, dann versuchen Sie, die Stummschaltplatte mit dem Handballen zu berühren, damit die Kontaktfläche vergrößert wird.

### Auswählen verschiedener Sounds

Das EZ-AG enthält die Sounds von 20 verschiedenen Gitarren, Bässe und weiteren Instrumenten. Wählen Sie den Sound aus, der am besten zu dem gespielten Song und Style paßt.

### *1* **Drücken Sie die Schaltfläche [SOUND].**

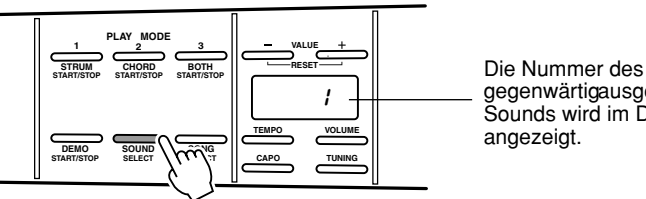

gegenwärtigausgewählten Sounds wird im Display

### *2* **Wählen Sie eine Songnummer aus.**

Benutzen Sie die Schaltflächen [+] und [-], um den Sound auszuwählen, den Sie spielen möchten.

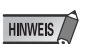

*• Wenn Sie die Songnummer wieder auf 1 zurücksetzen möchten, dann drücken Sie gleichzeitig die Schaltflächen [+] und [-].*

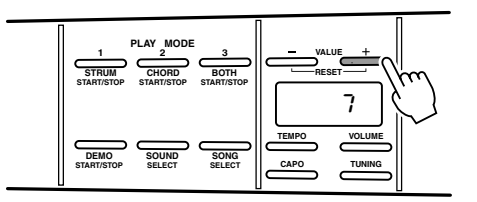

### **Sound-Liste**

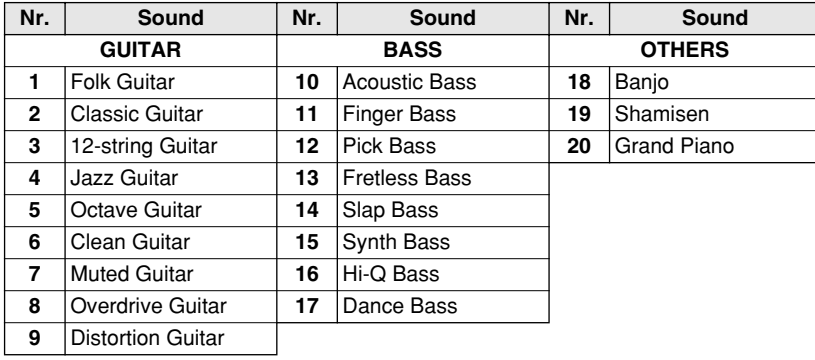

### <span id="page-13-1"></span>Die CAPO-Funktion

Der im EZ-AG eingebaute virtuelle Capo funktioniert auf die gleiche Weise wie ein normaler Gitarren-Capo, indem er die Saiten am festgelegen Bund "stoppt". Die CAPO-Funktion des EZ-AG kann bis zum sechsten Bund angewandt werden. Einige Unterrichtswerke für Gitarre geben Capo-Positionen an, wodurch wird Einstellung der richtigen Capo-Position vereinfacht wird.

### *1* **Drücken Sie die Schaltfläche [CAPO].**

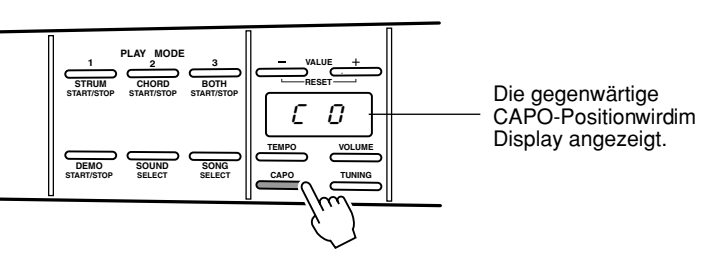

### *2* **Wählen Sie die Capo-Position (Bund) aus.**

Wählen Sie mit den Tasten [+] und [-] den Bund aus, an dem der Capo positioniert werden soll. Sie können alle Bünde von 0 bis 6 wählen. Alle Bundtasten an der ausgewählten Bundposition leuchten auf.

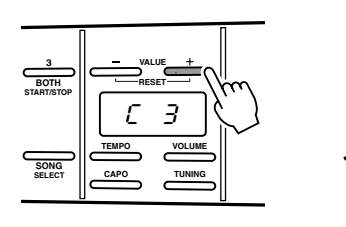

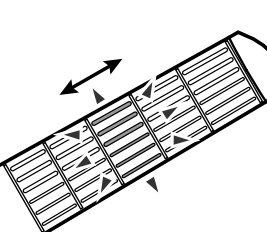

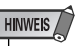

*• Die CAPO-Einstellungen gelten nur für den gespielten Sound und nicht für den Sound des Playback-Songs.*

**Open E** oPE

### <span id="page-13-0"></span>Tuning (Stimmung)

Nachdem Sie die Schaltfläche [TUNING] gedrückt haben, können Sie mit den Schaltflächen [+] und [-] die Gesamttonhöhe (Pitch) des EZ-AG in Halbtonschritten bis zu eine Oktave erhöhen oder erniedrigen. Beispielsweise erniedrigt die Einstellung "-1" die Tonhöhe um einen Halbton; die Einstellung "+4" erhöht die Tonhöhe um vier Halbtöne (ein Drittel-Intervall); oder eine Einstellung von "-12" erniedrigt die Tonhöhe um eine ganze Oktave. Dadurch können Sie das EZ-AG auf einfache Weise in jeder Tonlage spielen – beispielsweise um das Instrument an den Stimmumfang eines Sängers anzupassen.

Das EZ-AG bietet außerdem vier alternative Stimmungen. Sie können diese Stimmungen auswählen, indem Sie mit der Schaltfläche  $[+]$  über den Wert  $, +12$ " hinausgehen: **Drop D**, **Open D**, **Open G** und **Open E**.

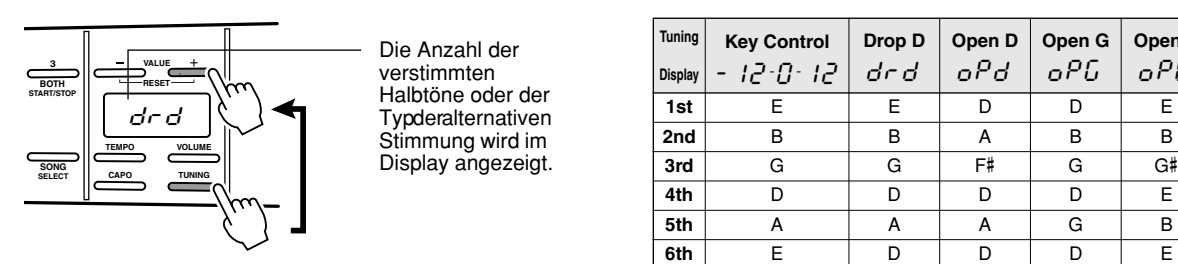

**Das EZ-AG bietet eine Anzahl interner Songs zum Mitspielen. Die Songnummern 1 bis 25 sind im EZ-AG vorprogrammiert. Mit einem Computer können Sie weitere Songs aus dem Internet herunterladen und zur Wiedergabe auf das EZ-AG übertragen. Weitere Informationen hierzu**  finden Sie im Abschnitt "Verbinden mit MIDI-Geräten".

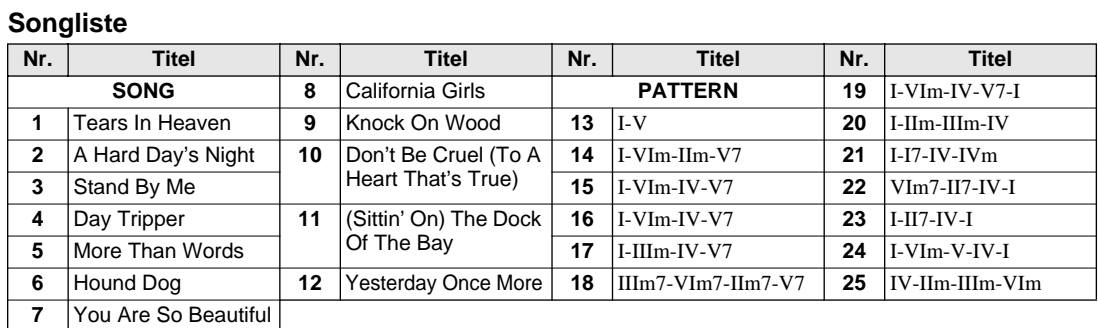

### Songs Mithören und-spielen

### *1* **Drücken Sie die Schaltfläche [DEMO].**

Die Wiedergabe beginnt mit dem gegenwärtig ausgewählten Song. Danach werden der Reihe nach die anderen Songs wiedergegeben.

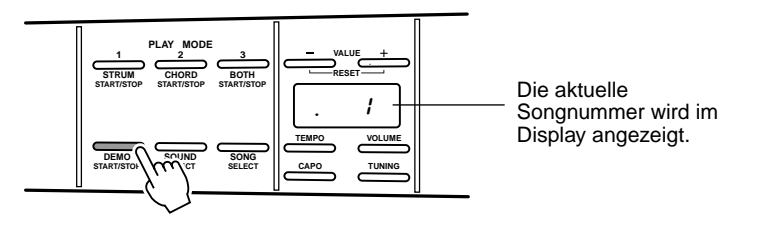

### *2* **Drücken Sie die Schaltfläche [DEMO] erneut, um die Wiedergabe anzuhalten.**

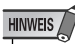

• Wenn Sie die Taste [DEMO] drücken, um eine Demo-Wiedergabe zu starten und anschließend versuchen, das Tempo oder die Lautstärke zu ändern, während die Demo gespielt wird, hält die Wiedergabe beim erneuten Drücken der Taste [DEMO] nicht sofort an. Stattdessen wird die Songnummer-Anzeige eingeblendet, und Sie müssen die Taste [DEMO] noch einmal drücken, um die Wiedergabe anzuhalten.

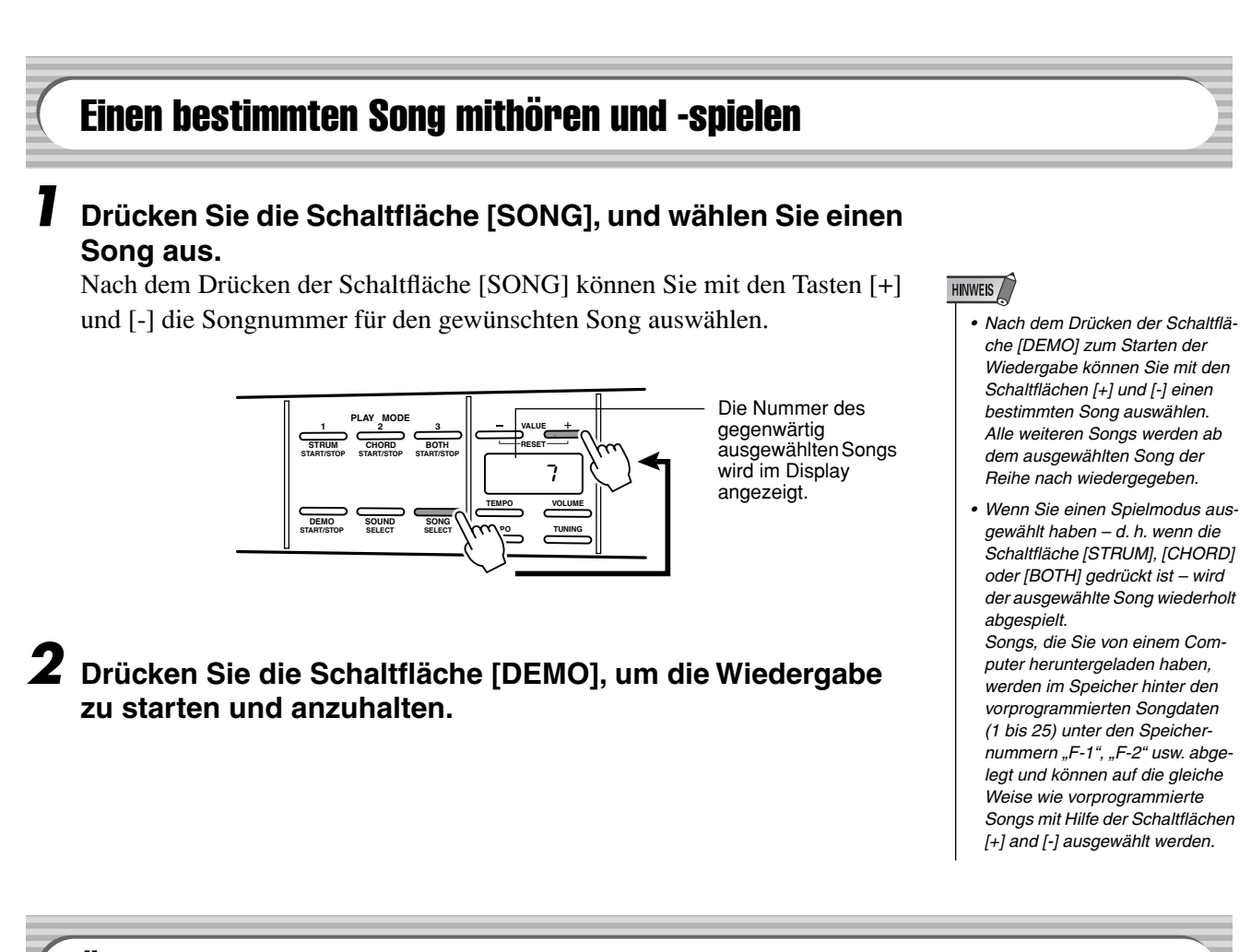

### Ändern des Song-Tempos

Das Tempo für die Wiedergabe der Songs kann in einem Bereich von  $=32$  bis  $=280$  (Viertelnoten pro Minute) angepaßt werden. Diese Funktion kann beim Üben sehr nützlich sein.

### *1* **Drücken Sie die Taste [TEMPO].**

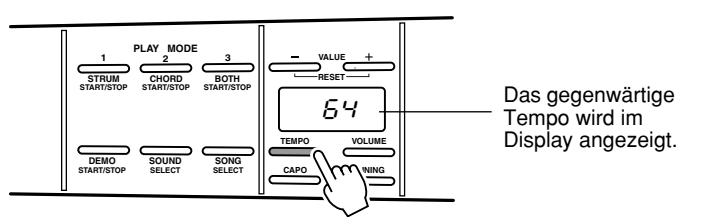

### *2* **Wählen Sie das Tempo mit Hilfe der Schaltflächen [+] und [-] aus.**

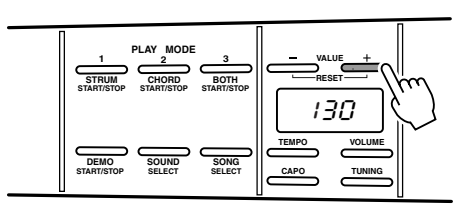

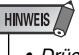

*• Drücken Sie gleichzeitig die Tasten [+] und [-], um das Tempo für den Song auf den Standardwert zurückzusetzen.*

### Anpassen der Balance

Mit dieser Funktion passen Sie die Lautstärke der Begleitung an. Damit können Sie die Balance zwischen der Begleitung und Ihrem Spiel auf den Saiten des EZ-AG auf den idealen Wert einstellen.

### *1* **Drücken Sie die Schaltfläche [VOLUME] ein- oder zweimal,**  bis der Wert "bRL" im Display erscheint.

Bei gedrücker Schaltfläche [VOLUME] wird zunächst " $bHL$ " angezeigt. Beim Loslassen der Schaltfläche erscheint dann der aktuelle Wert für die eingestellte Balance.

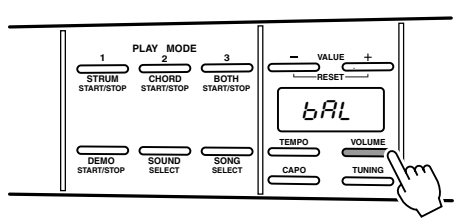

### *2* **Wählen Sie die gewünschte Balance mit Hilfe der Schaltflächen VALUE [+] und [-] aus.**

Die Lautstärke der Begleitung kann von "0" (Minimum) bis "127" (Maximum) eingestellt werden, um eine bestmögliche Balance mit Ihrem Spiel auf dem Instrument zu erhalten. Die ursprüngliche Standardeinstellung für die Lautstärke der Begleitung ist "64".

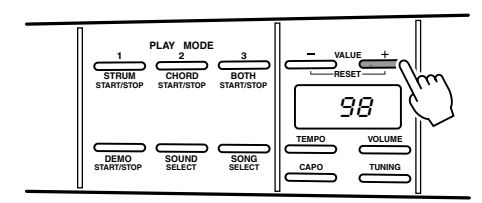

**HINWEIS** 

*• Drücken Sie gleichzeitig die Tasten [+] und [-], um die Lautstärke wieder auf den Standardwert zurückzusetzen.* **Versuchen Sie, in einem der drei Spielmodi des EZ-AGs die Songs mitzuspielen: STRUM (rechte Hand), CHORD (linke Hand) und BOTH (beide Hände).**

<span id="page-17-0"></span>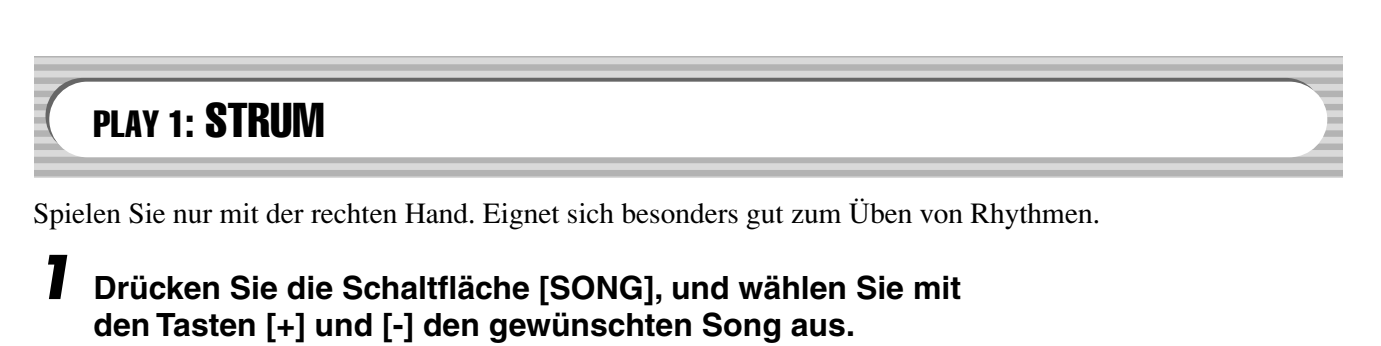

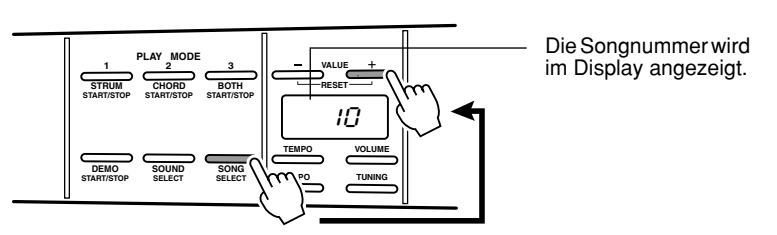

*2* **Drücken Sie die Schaltfläche [STRUM], um die Wiedergabe im Modus PLAY 1 zu starten: STRUM-Modus.**

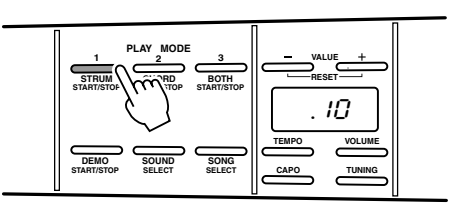

Der Song startet nach dem Einzählen. Schlagen Sie die Saiten des EZ-AG mit Ihrer rechten Hand und die entsprechenden Akkorde für den Song erklingen. In diesem Modul haben die Bund-Tasten keinen Einfluß auf die Wiedergabe. Sie können deshalb mit der linken Hand an einer beliebigen Stelle spielen, ohne daß sich hierdurch der Wiedergabe-Sound ändert.

Drücken Sie die Taste [STRUM] erneut, um die Wiedergabe anzuhalten.

Wenn Sie möchten, daß die Bünde zum Anzeigen der Akkordgriffe bis zum sechsten Bund leuchten, dann drücken Sie bei gleichzeitig gedrückten Schaltflächen [SOUND] und [SONG] die Schaltfläche [STRUM].

### <span id="page-18-0"></span>PLAY 2: CHORD

Spielen Sie nur mit der linken Hand. Eignet sich besonders gut zum Üben von Akkorden.

*1* **Drücken Sie die Schaltfläche [SONG], und wählen Sie mit den Tasten [+] und [-] den gewünschten Song aus.**

*2* **Drücken Sie die Schaltfläche [CHORD], um die Wiedergabe im Modus PLAY 2 zu starten: CHORD-Modus.**

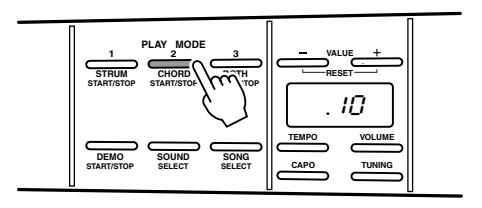

Der Song startet nach dem Einzählen. Greifen Sie die Akkorde, die durch die leuchtenden Bund-Tasten angezeigt werden. Die Wiedergabe fährt nur fort, wenn Sie alle leuchtenden Bund-Tasten drücken. Das Spiel auf den Saiten des EZ-AG hat in diesem Modus keinen Einfluß auf die Wiedergabe.

Drücken Sie die Taste [CHORD] erneut, um die Wiedergabe anzuhalten.

### PLAY 3: BOTH

Versuchen Sie, mit beiden Händen zu spielen, wenn Sie sich mit den Techniken für die linke und rechte Hand in den Spielmodi 1 und 2 gemacht haben.

*1* **Drücken Sie die Schaltfläche [SONG], und wählen Sie mit den Tasten [+] und [-] den gewünschten Song aus.**

*2* **Drücken Sie die Schaltfläche [BOTH], um die Wiedergabe im Modus PLAY 3 zu starten: BOTH-Modus.**

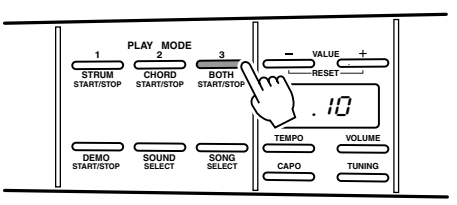

Der Song startet nach dem Einzählen. Spielen Sie nun sowohl mit der rechten als auch mit der linken Hand auf die gleiche Weise, wie Sie es zuvor in den Spielmodi STRUM und CHORD gemacht haben, und versuchen Sie den ganzen Song so fließend wie möglich zu spielen.

Drücken Sie die Taste [BOTH] erneut, um die Wiedergabe anzuhalten.

**Das EZ-AG verfügt über MIDI IN- und OUT-Anschlüsse. Damit können Sie das Instrument mit anderen MIDI-Geräten verbinden und die musikalischen Fähigkeiten erweitern. Sie können auch weitere Songs aus dem Internet herunterladen (URL siehe unten) und über diese Anschlüsse auf das EZ-AG übertragen.**

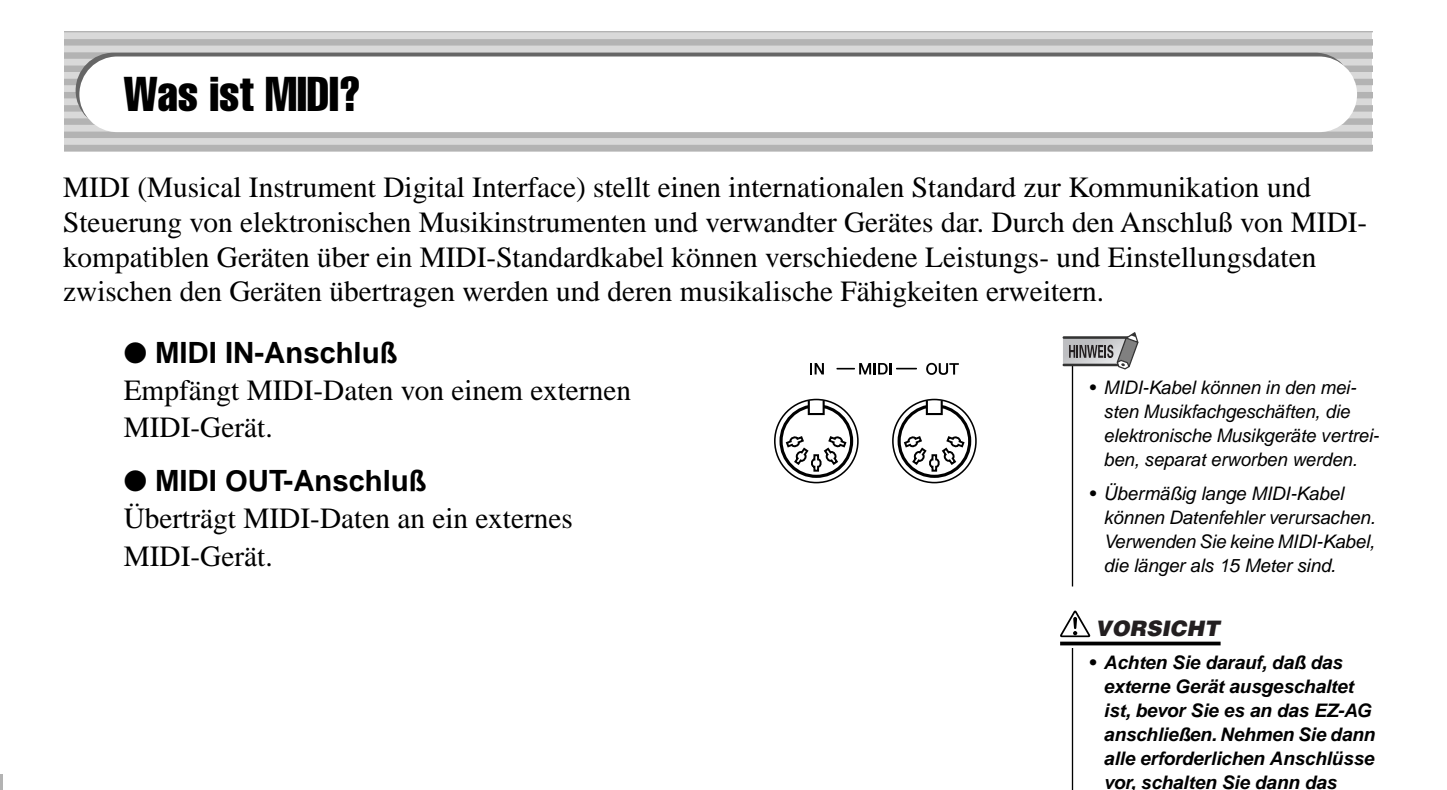

### Einige Beispiele für MIDI-Anwendungen

Mit der MIDI-Funktionalität des EZ-AG können Sie beispielsweise Performance-Daten zwischen zwei EZ-AGs oder zwischen einem EZ-AG und einen MIDI-fähigen PC übertragen, um Songs in das EZ-AG zu laden. **Song-Daten können nicht vom EZ-AG übertragen werden.** 

● Übertragen von Performance-Daten zwischen zwei EZ-AGs.

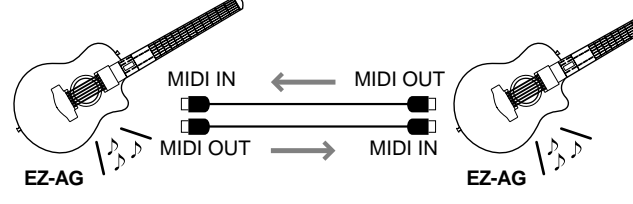

● Songdaten aus dem Internet können mit Hilfe eines Computers in das EZ-AG geladen werden.

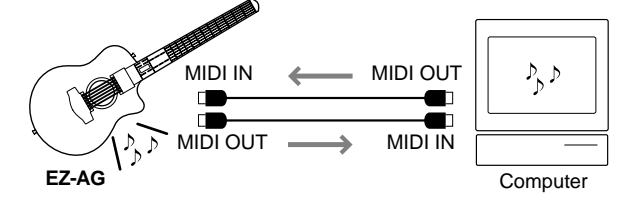

- **HINWEIS** 
	- Songdaten können nicht über
	- den MIDI OUT-Ausgang des Instruments übertragen werden.

**externe Gerät ein und erst zuletzt das EZ-AG.**

### <span id="page-20-0"></span>Anschließen an einen Computer

Das EZ-AG kann über MIDI mit einem Computer verbunden werden.

● Um das EZ-AG mit einem Computer zu verbinden, der über eine USB-Schnittstelle verfügt, benötigen Sie eine **USB-MIDI-Schnittstelle** wie beispielsweise Yamaha UX16 (siehe Abbildung unten).

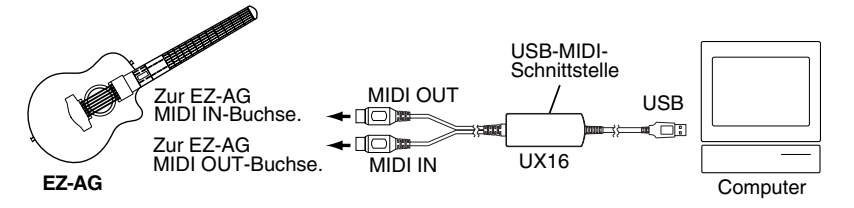

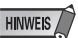

- *Damit Sie die Schnittstelle Yamaha UX16 verwenden können, müssen Sie den mitgelieferten Treiber auf Ihrem Computer installieren.*
- Das EZ-AG kann über ein MIDI-Kabel direkt mit einem Computer mit eingebauten MIDI-Anschlüssen verbunden werden, so wie in der Abbildung unten dargestellt.

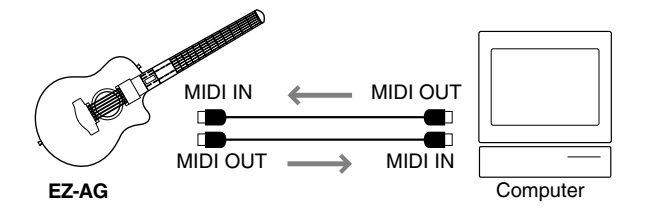

● Um das EZ-AG mit einem Macintosh-Computer über eine **RS-422- Schnittstelle (serielle Printer- und Modem-Ports)** zu verbinden, benötigen Sie eine MIDI-Schnittstelle, wie in der Abbildung unten dargestellt.

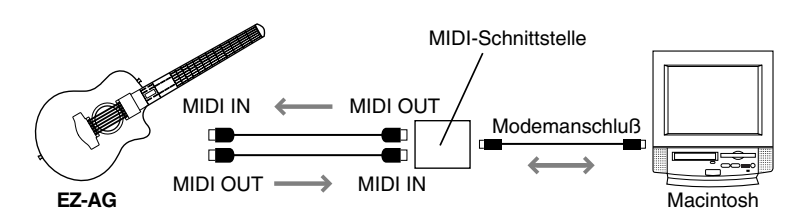

### **HINWEIS**

*• Wenn Sie – so wie in diesem Beispiel – eine separate MIDI-Schnittstelle mit einem Macintosh-Computer verwenden, müssen Sie darauf achten, daß die Clock-Geschwindigkeit der Schnittstelle vom Computer mit einer geeigneten Software auf den richtigen Wert eingestellt wird. Weitere Informationen hierzu finden Sie im Handbuch zu Ihrer Software.*

### <span id="page-21-0"></span>Songdaten mit dem Song Filer-Programm in das EZ-AG laden

Um die in diesem Abschnitt beschriebenen Operationen durchführen zu können, muß der Computer mit dem Internet verbunden sein, damit Sie das kostenlos erhältliche Song Filer-Programm von der unten aufgeführten URL herunterladen können.

Mit dem "Song Filer"-Programm können Sie Songdaten vom Computer in das EZ-AG laden und diese auf die gleiche Weise wie vorprogrammierte Songs spielen. Zusätzlich zu EZ-AG-Songdaten können Sie auch SMF-Songdaten (Standard MIDI-File) in das EZ-AG laden. Sie können die SMF-Songdaten aber nicht im EZ-AG PLAY MODE (Spielmodus) verwenden. Songdaten zum Herunterladen finden Sie auf der PK CLUB-Homepage (URL siehe unten).

### **Technische Daten für die EZ-AG-Play-Modi**

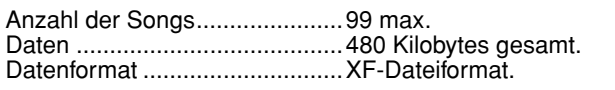

Die Gesamtzahl der Songs, die geladen werden können, hängt von deren Datengröße ab. Es können beispielsweise vier Songs zu je 100 kB geladen werden.

### Installieren des Song Filer-Programms •••••••••••••••••

Besuchen Sie die folgende Website mit einem Computer, der mit dem Internet verbunden ist, und installieren Sie das Song Filer-Programm, nachdem Sie die Online-Anweisungen gelesen haben.

### **Adresse der PK CLUB-Homepage http://www.yamahapkclub.com/**

### **Für die Verwendung des Song Filer-Programms müssen die folgenden Voraussetzungen erfüllt sein:**

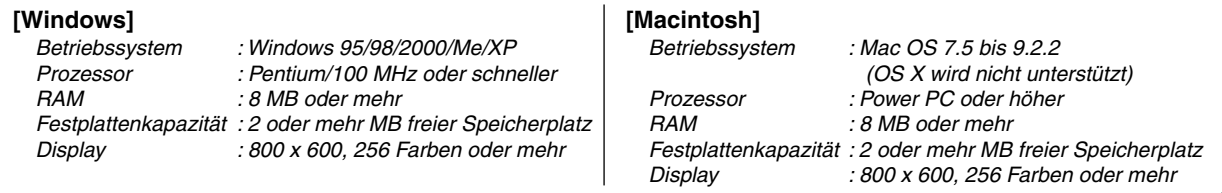

*\*Anforderungen nach Stand vom Juni 2003.*

### ■ **Benutzung des Song Filer-Programms • • • • • • • • • • • • • • • • • • • • • • • • • • • • • • • •**

Nach dem Installieren des Song Filer-Programms, schließen Sie das EZ-AG an Ihren Computer an. Nachdem Sie alle erforderlichen Verbindungen vorgenommem und das EZ-AG eingeschaltet haben, können Sie Daten vom Computer auf das EZ-AG übertragen.

Weitere Informationen über den Gebrauch des Song Filer-Programms finden Sie in den Online-Anweisungen auf der PK CLUB-Homepage (URL siehe oben).

### ● **Laden von Daten in das EZ-AG**

Die Daten in den Songdateien müssen vom Computer auf das EZ-AG übertragen werden. Geladene Songdaten werden unter den Speichernummern "F-1", "F-2" usw. hinter den vorprogrammierten Songdaten (1 bis 25) abgelegt.

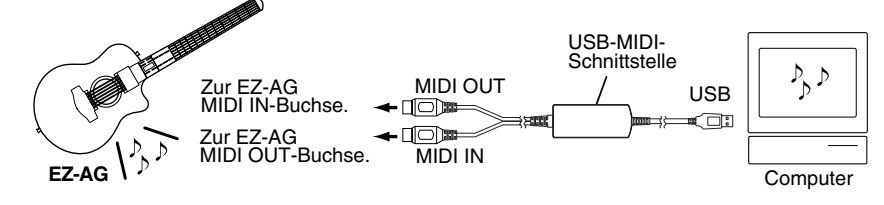

### ● **Löschen von geladenen Songs im EZ-AG**

Songs können vom Computer aus mit Hilfe des Song Filer-Programms aus dem Speicher des EZ-AG gelöscht werden.

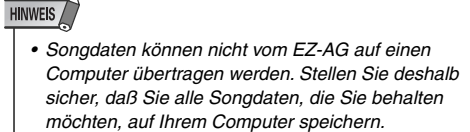

### Local Control (Lokalsteuerung) ein- und ausschalten

Mit Local Control (Lokalsteuerung) legen Sie fest, wie der Sound produziert werden soll; entweder mit dem eigenen, internen Klangerzeuger des EZ-AG (Local Control = ON) oder durch Übertragen von Performance-Daten über die MIDI OUT-Schnittstelle, ohne den internen Klangerzeuger (Local Control = OFF).

### ● **Local Control ON**

Dies ist die Standardeinstellung. In dieser Einstellung produziert der interne Klangerzeuger des EZ-AG sämtlichen Sound, der auf den Saiten und Bünden gespielt wird, sowie alle MIDI-Daten, die über den MIDI IN-Anschluß empfangen werden.

### ● **Local Control OFF**

In dieser Einstellung hat das Spiel auf den Saiten und Bünden keine Wirkung auf den internen Klangerzeuger. Performance-Daten, die über den MIDI OUT-Anschluß übertragen wurden, werden aber ausgegeben. Der interne Klangerzeuger spielt alle MIDI-Daten, die über den MIDI IN-Anschluß empfangen werden.

### *1* **Drücken Sie gleichzeitig die Tasten [CAPO] und [TUNING].**

### *2* **Stellen Sie die Local-Steuerung auf den erforderlichen Wert ein.**

Verwenden Sie zum Ein- oder Ausschalten der Funktion "Local Control" die Tasten [+] und [-]. Mit [+] schalten Sie die Local-Steuerung ein und mit [-] schalten Sie diese aus.

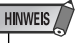

*• Die Local-Steuerung (Local Control) ist beim Einschalten des EZ-AG immer aktiv (ON).*

### Einstellen der MIDI-Clock (Taktsteuerung)

Standardmäßig wird die Song-Wiedergabe im EZ-AG mit dem eigenen internen Clock-Signal synchronisiert. Verwenden Sie diese Funktion, wenn Sie Wiedergabe im EZ-AG mit dem MIDI Clock-Signal eines externen Geräts synchronisieren möchten.

### ● Interne Clock (Int)

Dies ist die Standardeinstellung: Die Song-Wiedergabe im EZ-AG wird mit dem eigenen internen Clock-Signal synchronisiert.

### ● **Externe Clock (Etr)**

 $\frac{1}{2}$ 

Das EZ-AG wird mit dem MIDI Clock-Signal eines angeschlossenen, externen Geräts synchronisiert. Die Song- und Demo-Wiedergabe startet erst, wenn ein entsprechendes, externes Clock-Signal empfangen wird.

### *1* **Drücken Sie gleichzeitig die Tasten [TEMPO] und [VOLUME].**

### *2* **Stellen Sie die Clock auf den erforderlichen Wert ein.**

Verwenden Sie die Tasten [+] und [-], um den Clock-Modus wie gewünscht einzustellen. Mit [+] wählen Sie die Einstellung "Int" und mit [-] wählen Sie "Etr".

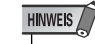

*• Die Clock ist beim Einschalten*  des EZ-AG immer auf ..Int<sup>\*</sup> *(Internal) eingestellt.*

E

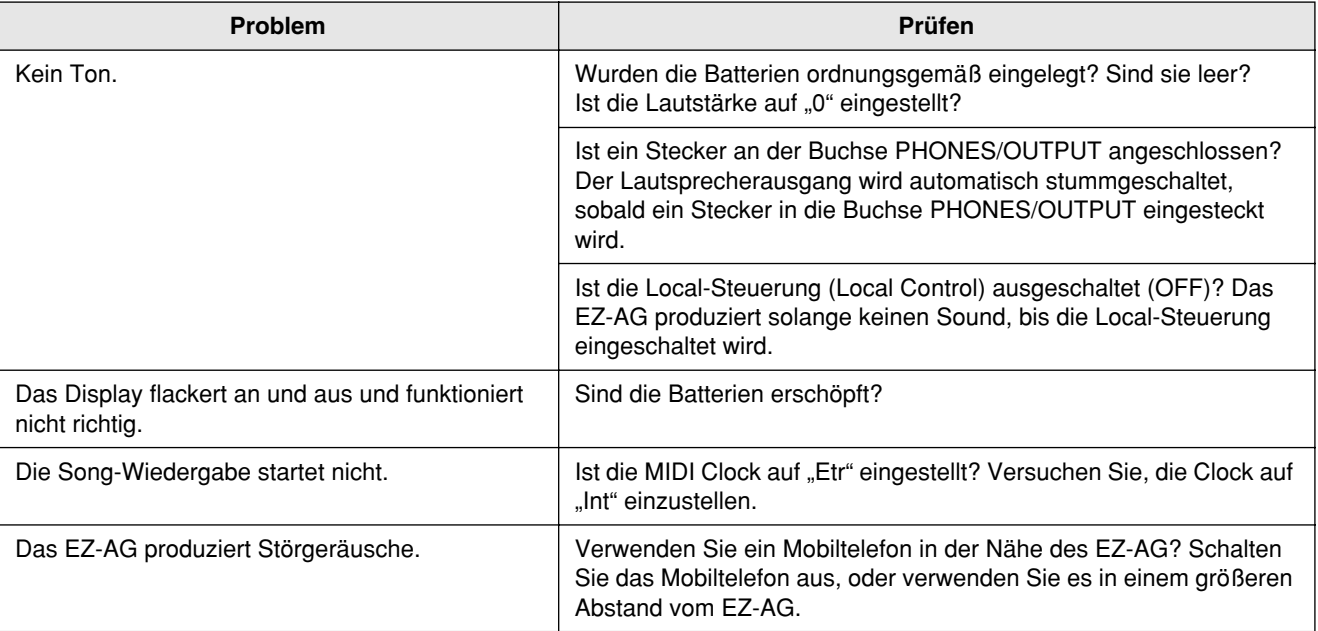

For details of products, please contact your nearest Yamaha representative or the authorized distributor listed below.

Pour plus de détails sur les produits, veuillez-vous adresser à Yamaha ou au distributeur le plus proche de vous figurant dans la liste suivante.

Die Einzelheiten zu Produkten sind bei Ihrer unten aufgeführten Niederlassung und bei Yamaha Vertragshändlern in den jeweiligen Bestimmungsländern erhältlich.

Para detalles sobre productos, contacte su tienda Yamaha más cercana o el distribuidor autorizado que se lista debajo.

**Tom Lee Music Co., Ltd.**

11/F., Silvercord Tower 1, 30 Canton Road, Tsimshatsui, Kowloon, Hong Kong

**ASIA**

**PT. Yamaha Music Indonesia (Distributor)**

Gedung Yamaha Music Center, Jalan Jend. Gatot Subroto Kav. 4, Jakarta 12930, Indonesia

Tong-Yang Securities Bldg. 16F 23-8 Yoido-dong,

**HONG KONG**

Tel: 2737-7688 **INDONESIA**

**PT. Nusantik**

Tel: 21-520-2577 **KOREA**

Tel: 02-3770-0660 **MALAYSIA**

**PHILIPPINES**

Tel: 819-7551 **SINGAPORE**

Tel: 747-4374 **TAIWAN**

Taiwan 104, R.O.C.

**Yamaha Music Korea Ltd.**

Youngdungpo-ku, Seoul, Korea

**Yamaha Music Malaysia, Sdn., Bhd.** Lot 8, Jalan Perbandaran, 47301 Kelana Jaya,

339 Gil J. Puyat Avenue, P.O. Box 885 MCPO, Makati, Metro Manila, Philippines

Petaling Jaya, Selangor, Malaysia Tel: 3-78030900

**Yupangco Music Corporation**

**Yamaha Music Asia Pte., Ltd.** No.11 Ubi Road 1, No.06-02, Meiban Industrial Building, Singapore

**Yamaha KHS Music Co., Ltd.**  3F, #6, Sec.2, Nan Jing E. Rd. Taipei.

### **NORTH AMERICA**

#### **CANADA**

**Yamaha Canada Music Ltd.** 135 Milner Avenue, Scarborough, Ontario, M1S 3R1, Canada Tel: 416-298-1311

#### **U.S.A.**

**Yamaha Corporation of America**  6600 Orangethorpe Ave., Buena Park, Calif. 90620, U.S.A. Tel: 714-522-9011

### **CENTRAL & SOUTH AMERICA**

#### **MEXICO**

**Yamaha de Mexico S.A. De C.V., Departamento de ventas** Javier Rojo Gomez No.1149, Col. Gpe Del Moral, Deleg. Iztapalapa, 09300 Mexico, D.F. Tel: 55-5804-0600

#### **BRAZIL**

**Yamaha Musical do Brasil LTDA.** Av. Rebouças 2636, São Paulo, Brasil Tel: 011-3085-1377

#### **ARGENTINA**

**Yamaha Music Latin America, S.A. Sucursal de Argentina** Viamonte 1145 Piso2-B 1053, Buenos Aires, Argentina Tel: 1-4371-7021

#### **PANAMA AND OTHER LATIN AMERICAN COUNTRIES/ CARIBBEAN COUNTRIES**

**Yamaha Music Latin America, S.A.** Torre Banco General, Piso 7, Urbanización Marbella, Calle 47 y Aquilino de la Guardia, Ciudad de Panamá, Panamá Tel: +507-269-5311

### **EUROPE**

### **THE UNITED KINGDOM**

**Yamaha-Kemble Music (U.K.) Ltd.** Sherbourne Drive, Tilbrook, Milton Keynes, MK7 8BL, England Tel: 01908-366700

### **IRELAND**

**Danfay Ltd.** 61D, Sallynoggin Road, Dun Laoghaire, Co. Dublin Tel: 01-2859177

#### **GERMANY**

**Yamaha Music Central Europe GmbH** Siemensstraße 22-34, 25462 Rellingen, Germany Tel: 04101-3030

### **SWITZERLAND/LIECHTENSTEIN**

**Yamaha Music Central Europe GmbH, Branch Switzerland** Seefeldstrasse 94, 8008 Zürich, Switzerland Tel: 01-383 3990

#### **AUSTRIA**

**Yamaha Music Central Europe GmbH, Branch Austria** Schleiergasse 20, A-1100 Wien, Austria Tel: 01-60203900

#### **THE NETHERLANDS**

**Yamaha Music Central Europe, Branch Nederland** Clarissenhof 5-b, 4133 AB Vianen, The Netherlands Tel: 0347-358 040

#### [PK] 30

Yamaha PK CLUB (Portable Keyboard Home Page, English only) **http://www.yamahaPKclub.com/**

Yamaha Manual Library

**http://www2.yamaha.co.jp/manual/english/**

M.D.G., Pro Audio & Digital Musical Instrument Division, Yamaha Corporation © 2003 Yamaha Corporation

WB37890 ???PO???.?-01A0 Printed in China

#### **BELGIUM/LUXEMBOURG Yamaha Music Central Europe GmbH,**

#### **Branch Belgium**

Rue de Geneve (Genevastraat) 10, 1140 - Brussels, Belgium Tel: 02-726 6032

**FRANCE**

#### **Yamaha Musique France**  BP 70-77312 Marne-la-Vallée Cedex 2, France Tel: 01-64-61-4000

#### **ITALY**

**Yamaha Musica Italia S.P.A.**  Viale Italia 88, 20020 Lainate (Milano), Italy Tel: 02-935-771

### **SPAIN/PORTUGAL**

**Yamaha-Hazen Música, S.A.** Ctra. de la Coruna km. 17, 200, 28230 Las Rozas (Madrid), Spain Tel: 91-639-8888

**GREECE Philippos Nakas S.A. The Music House** 147 Skiathou Street, 112-55 Athens, Greece Tel: 01-228 2160

### **SWEDEN**

**Yamaha Scandinavia AB** J. A. Wettergrens Gata 1 Box 30053 S-400 43 Göteborg, Sweden Tel: 031 89 34 00

### **DENMARK**

**YS Copenhagen Liaison Office** Generatorvej 8B DK-2730 Herlev, Denmark Tel: 44 92 49 00

### **FINLAND**

**F-Musiikki Oy** Kluuvikatu 6, P.O. Box 260, SF-00101 Helsinki, Finland Tel: 09 618511

### **NORWAY**

**Norsk filial av Yamaha Scandinavia AB**  Grini Næringspark 1 N-1345 Østerås, Norway Tel: 67 16 77 70

### **ICELAND**

**Skifan HF** Skeifan 17 P.O. Box 8120 IS-128 Reykjavik, Iceland Tel: 525 5000

#### **OTHER EUROPEAN COUNTRIES**

**Yamaha Music Central Europe GmbH** Siemensstraße 22-34, 25462 Rellingen, Germany Tel: +49-4101-3030

### **AFRICA**

**Yamaha Corporation, Asia-Pacific Music Marketing Group** Nakazawa-cho 10-1, Hamamatsu, Japan 430-8650 Tel:  $+81-53-460-2312$ 

#### **MIDDLE EAST**

#### **TURKEY/CYPRUS**

**Yamaha Music Central Europe GmbH** Siemensstraße 22-34, 25462 Rellingen, Germany Tel: 04101-3030

### **OTHER COUNTRIES**

**Yamaha Music Gulf FZE** LB21-128 Jebel Ali Freezone P.O.Box 17328, Dubai, U.A.E. Tel: +971-4-881-5868

### **HEAD OFFICE**

**Yamaha Corporation, Pro Audio & Digital Musical Instrument Division** Nakazawa-cho 10-1, Hamamatsu, Japan 430-8650 Tel: +81-53-460-3273

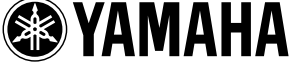

Download from Www.Somanuals.com. All Manuals Search And Download.

Tel: 02-2511-8688 **THAILAND Siam Music Yamaha Co., Ltd.**

121/60-61 RS Tower 17th Floor, Ratchadaphisek RD., Dindaeng, Bangkok 10320, Thailand Tel: 02-641-2951

#### **THE PEOPLE'S REPUBLIC OF CHINA AND OTHER ASIAN COUNTRIES**

**Yamaha Corporation, Asia-Pacific Music Marketing Group** Nakazawa-cho 10-1, Hamamatsu, Japan 430-8650 Tel: +81-53-460-2317

#### **AUSTRALIA OCEANIA**

**Yamaha Music Australia Pty. Ltd.** Level 1, 99 Queensbridge Street, Southbank, Victoria 3006, Australia Tel: 3-9693-5111

#### **NEW ZEALAND**

**Music Houses of N.Z. Ltd.** 146/148 Captain Springs Road, Te Papapa, Auckland, New Zealand Tel: 9-634-0099

### **COUNTRIES AND TRUST TERRITORIES IN PACIFIC OCEAN**

**Yamaha Corporation, Asia-Pacific Music Marketing Group** Nakazawa-cho 10-1, Hamamatsu, Japan 430-8650 Tel: +81-53-460-2312

Free Manuals Download Website [http://myh66.com](http://myh66.com/) [http://usermanuals.us](http://usermanuals.us/) [http://www.somanuals.com](http://www.somanuals.com/) [http://www.4manuals.cc](http://www.4manuals.cc/) [http://www.manual-lib.com](http://www.manual-lib.com/) [http://www.404manual.com](http://www.404manual.com/) [http://www.luxmanual.com](http://www.luxmanual.com/) [http://aubethermostatmanual.com](http://aubethermostatmanual.com/) Golf course search by state [http://golfingnear.com](http://www.golfingnear.com/)

Email search by domain

[http://emailbydomain.com](http://emailbydomain.com/) Auto manuals search

[http://auto.somanuals.com](http://auto.somanuals.com/) TV manuals search

[http://tv.somanuals.com](http://tv.somanuals.com/)